## Lehmann Firmware Updater Installation Guide

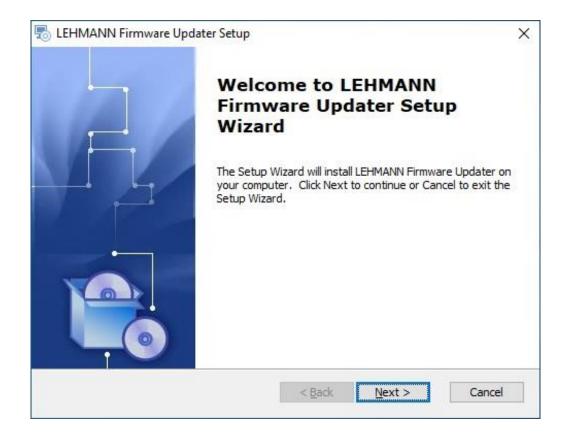

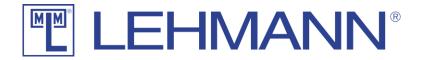

## Installation Guide

After the download, you will find a file named "Lehmann\_Firmware\_Updater\_Install.exe" in your download directory.

Please start this file by double-clicking and follow the instructions. During installation, you must confirm twice in Windows that the installation is allowed to modify your system. The first confirmation is for the installation of the program itself and the second confirmation is for the installation of the USB driver.

Only if you allow both installations you can use the software *Lehmann Firmware Updater* on your computer and update the firmware.

After the installation is completed, the software *Lehmann Firmware Updater* is ready to use. There is a separate operating instruction manual for the software *Lehmann Firmware Updater*.

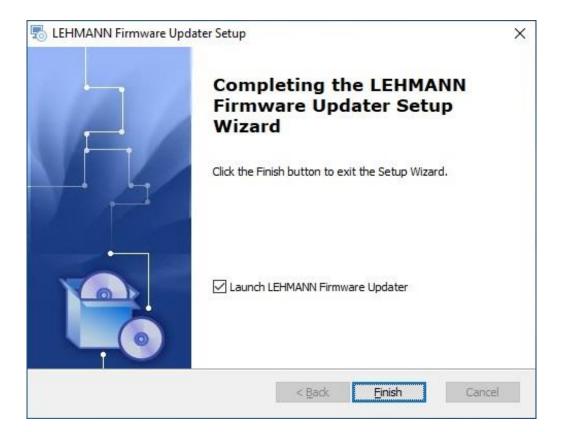